# **Your Health Alliance Employer Group Access**

## *Setting Up Your Health Alliance Employer Group Access*

As the new group contact, you can set up an account with Your Health Alliance for employer groups to access your group's information online.

Visit YourHealthAlliance.org directly, or visit HealthAlliance.org and choose Log In/Register from the very top, right corner.

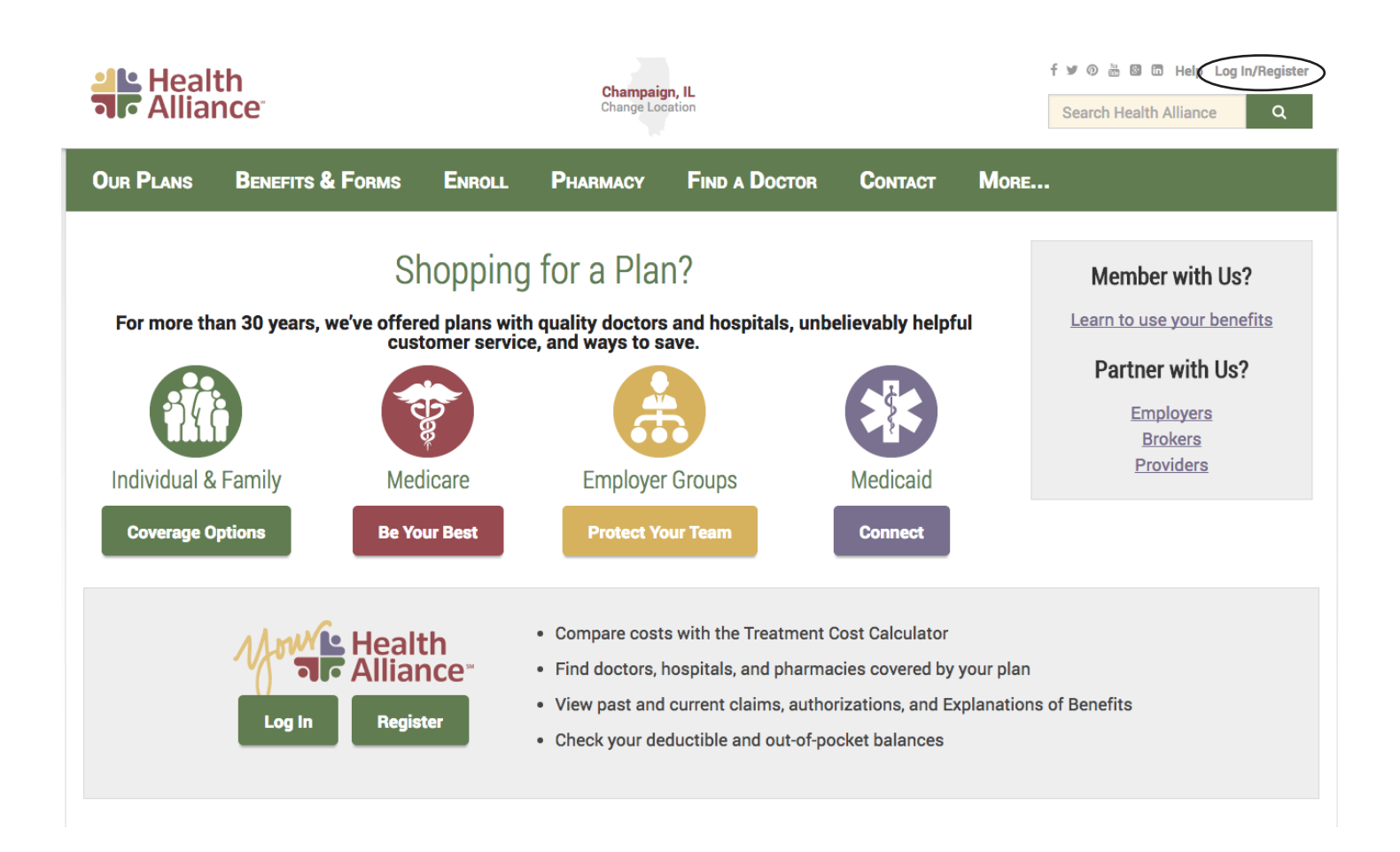

Choose Create an Account, pick Employer Group as your role and follow the prompts to set up your account.

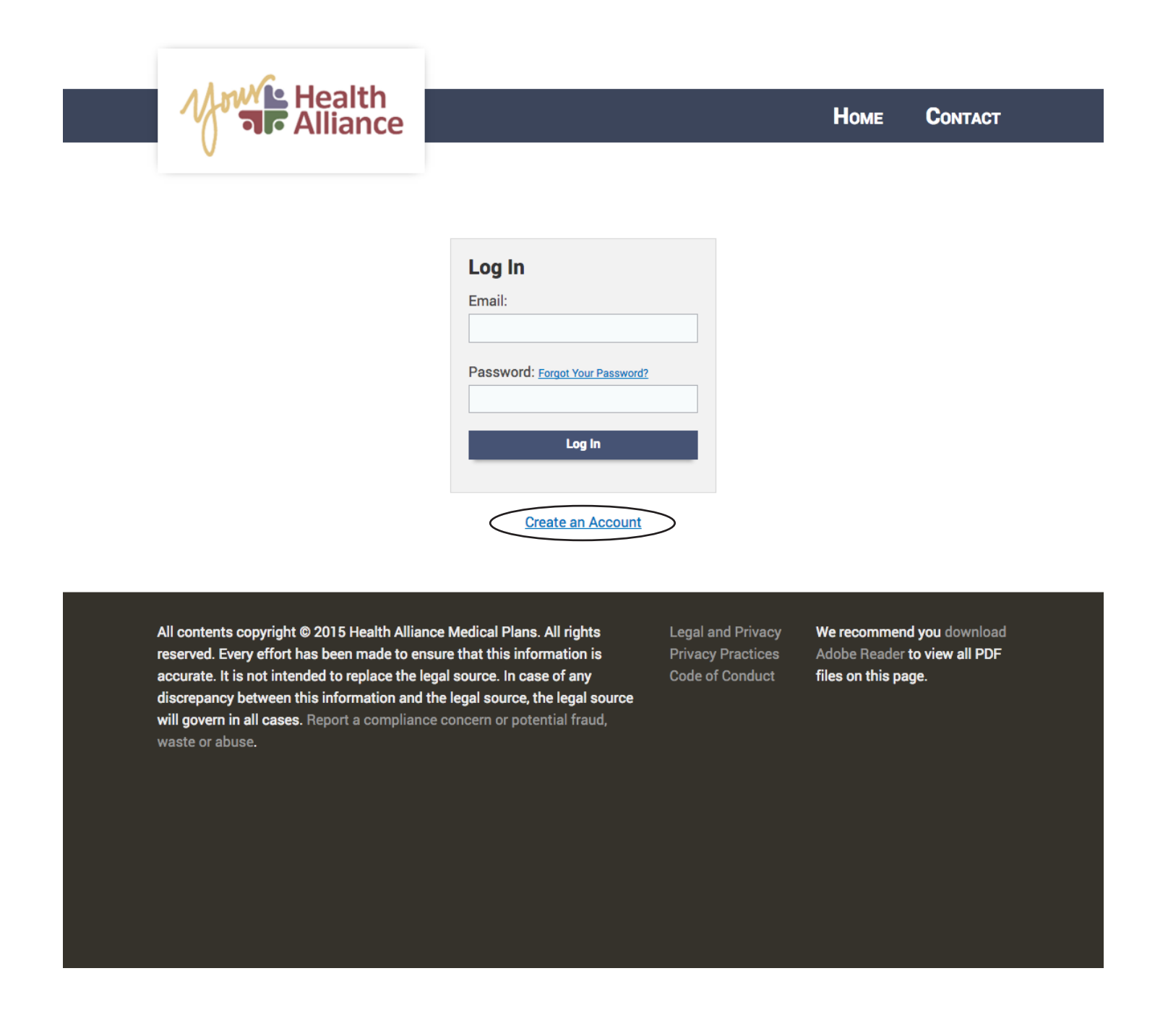

Requests for access must be approved by our Client Support Team. You'll receive an email at the email address you registered with once your access has been approved. If you have any problems getting access, please contact your Client Consultant.

#### *If you have any questions, email us at ClientSupport@healthalliance.org or call us at 1-800-851-3379 x8024.*

# *Adding an Employer Group Role to Your Member Account*

If you already have a Your Health Alliance member account, you can also add an employer group role to that account.

Log in to Your Health Alliance with your member account info. Then choose Account Settings from the top right menu.

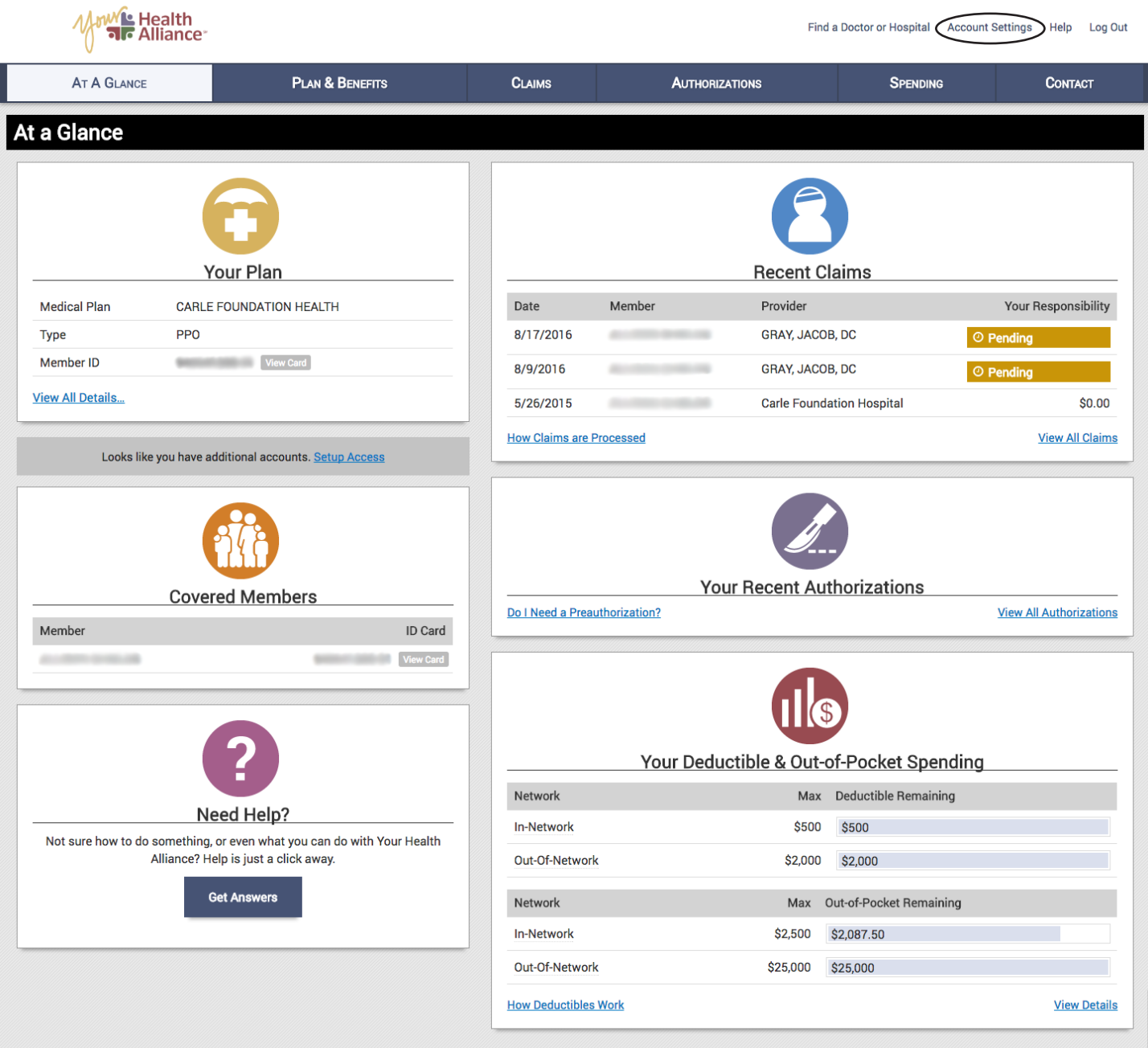

From the Account Settings page, choose the Linked Accounts tab. Here, you can add an additional access role.

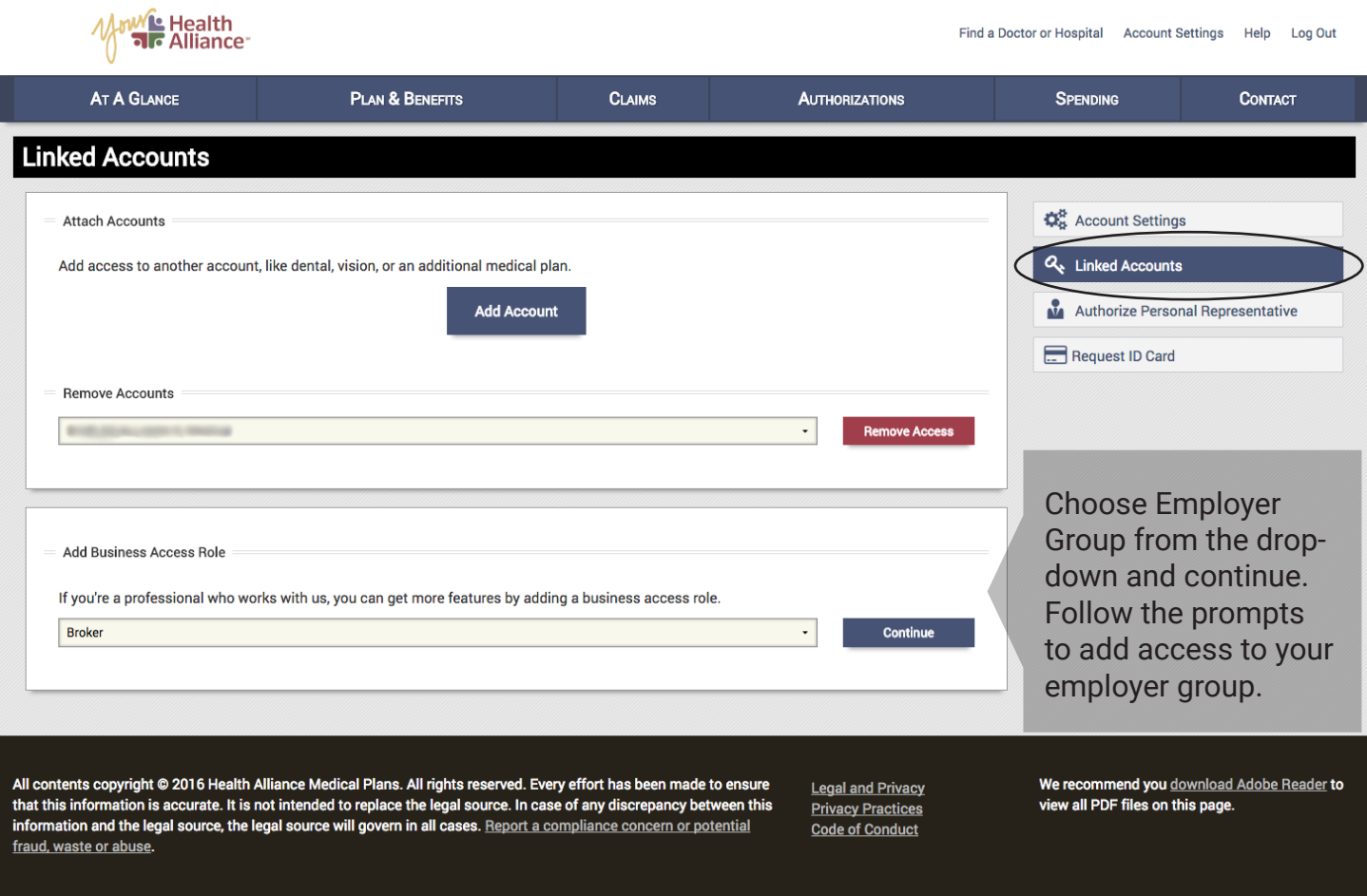

Once you've added a role, you can switch between your roles with this dropdown.

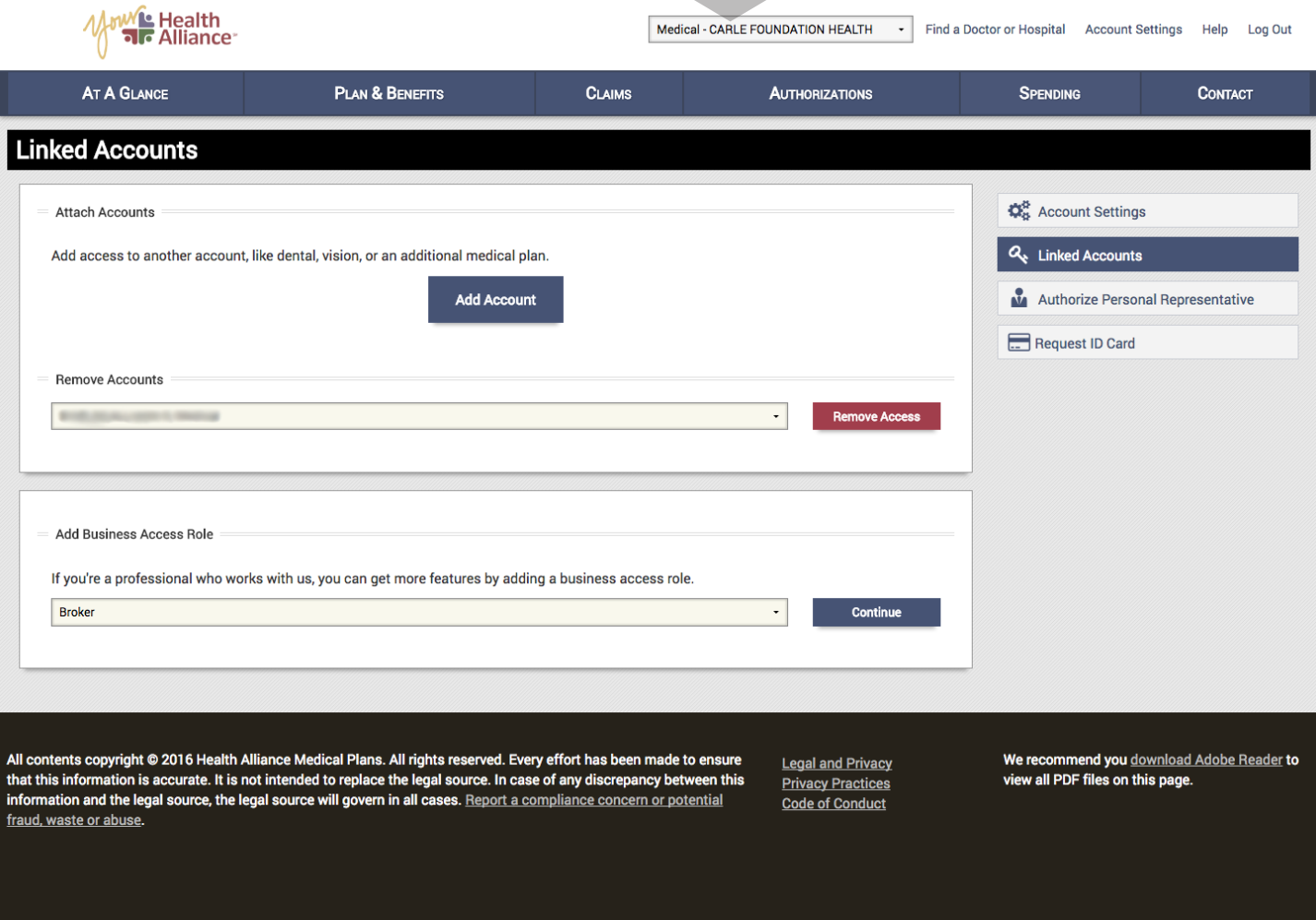

Requests for access must be approved by our Client Support Team. You'll receive an email at the email address you registered with once your access has been approved. If you have any problems getting access, please contact your Client Consultant.

#### *If you have any questions, email us at ClientSupport@healthalliance.org or call us at 1-800-851-3379 x8024.*

# *Adding Additional Employer Groups to Your Account*

You can also add access to additional employer groups to your account after it's set up.

Log in to Your Health Alliance with your employer group account info. Then choose Account from the top right menu.

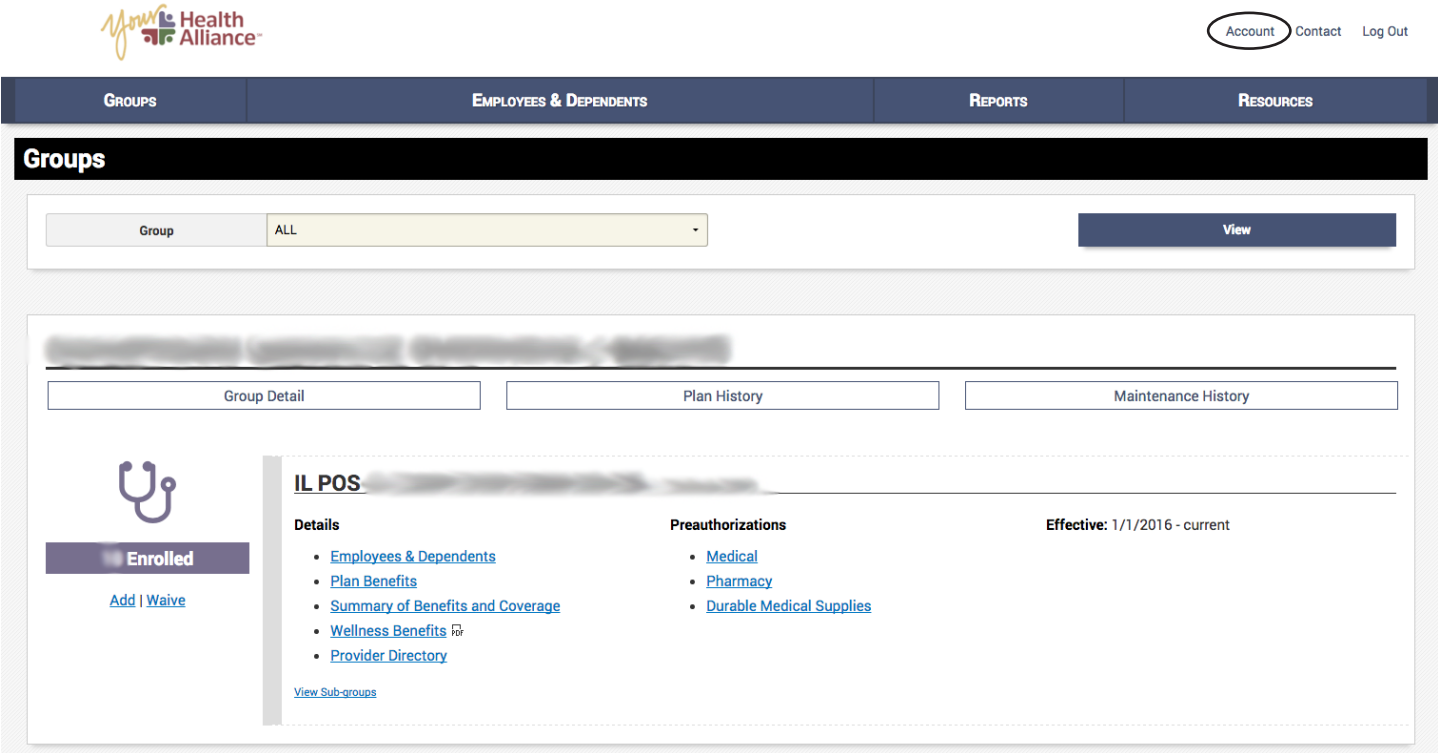

From the Account Settings page, choose the Manage Access tab where you can edit your group access.

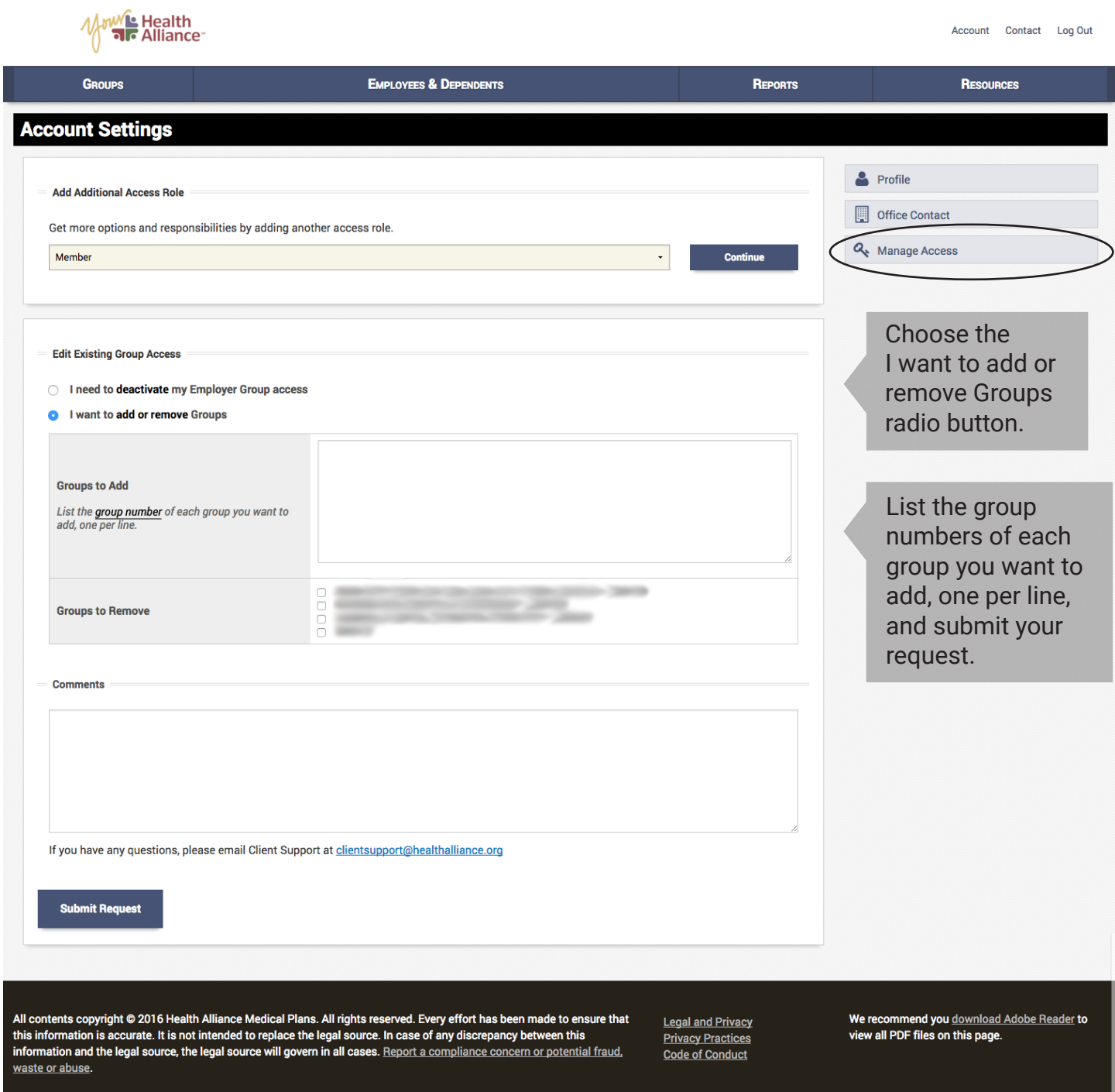

Requests for access must be approved by our Client Support Team. You'll receive an email at the email address you registered with once your access has been approved. If you have any problems getting access, please contact your Client Consultant.

## *If you have any questions, email us at ClientSupport@healthalliance.org or call us at 1-800-851-3379 x8024.*